## **To connect your Lap-top on the Internet**

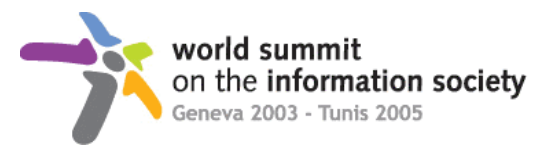

Before to start :

- Your network connection must be configured to get IP setting assigned automatically (DHCP).
- You must have the Administrative rights on your machine.

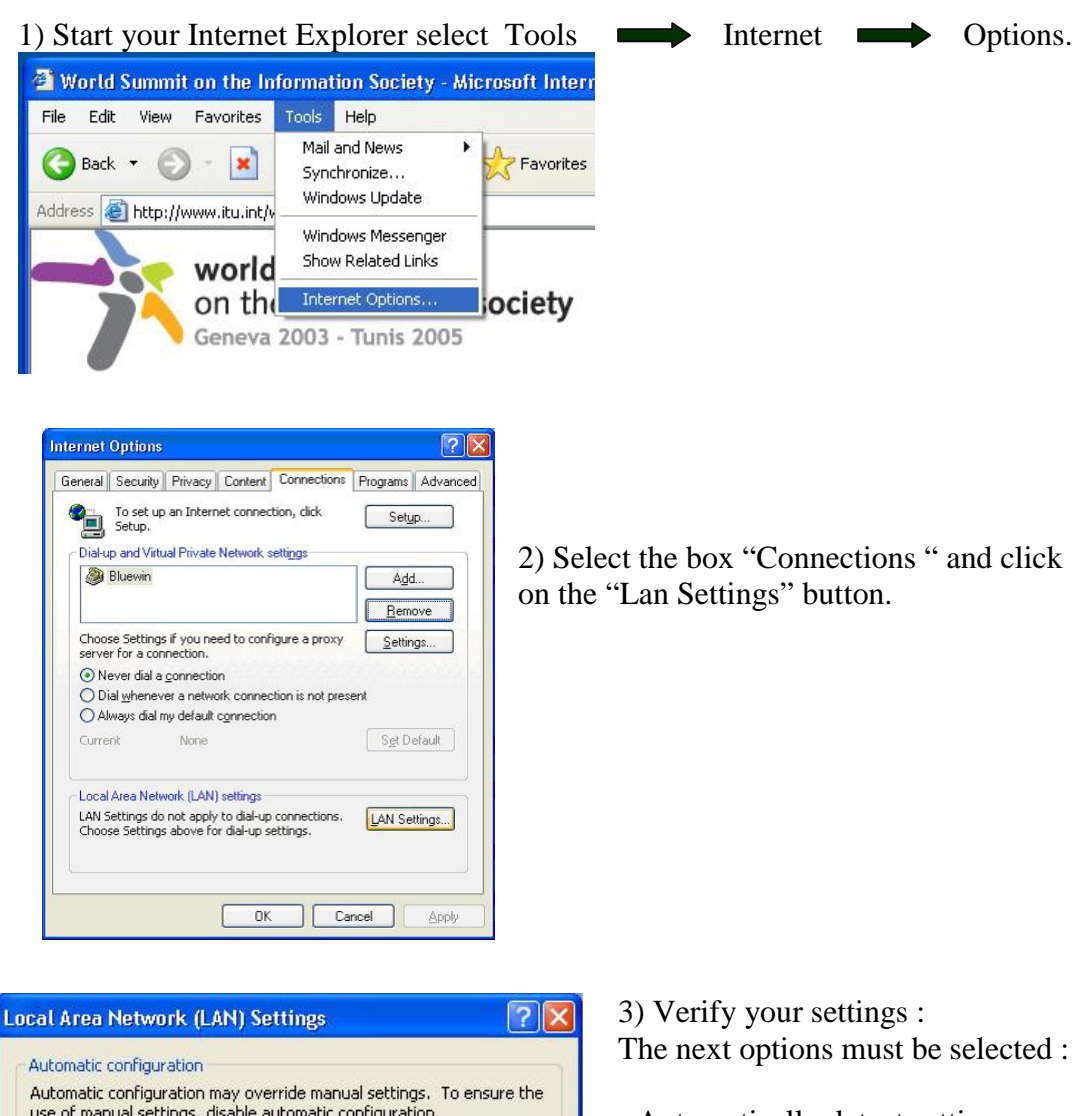

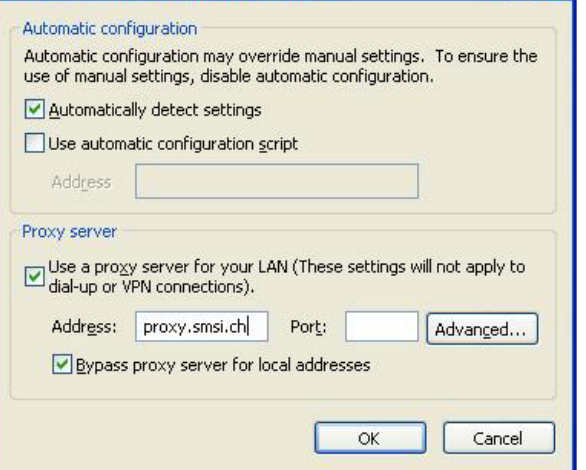

- Automatically detect settings.
- Use a proxy server for your LAN
- Address: **proxy.smsi.ch** Port:**80**
- Bypass proxy server for local addresses

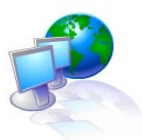

## **Please go to [HTTP://IT.SMSI.CH](http://it.smsi.ch/)**

to see how to connect a Printer or a network Drive

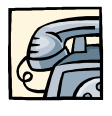

In case of problem, please contact the Windows Help Desk at : +41 (0)22 761 **3630**